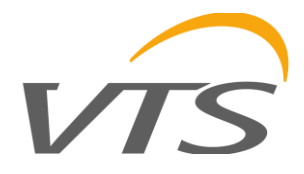

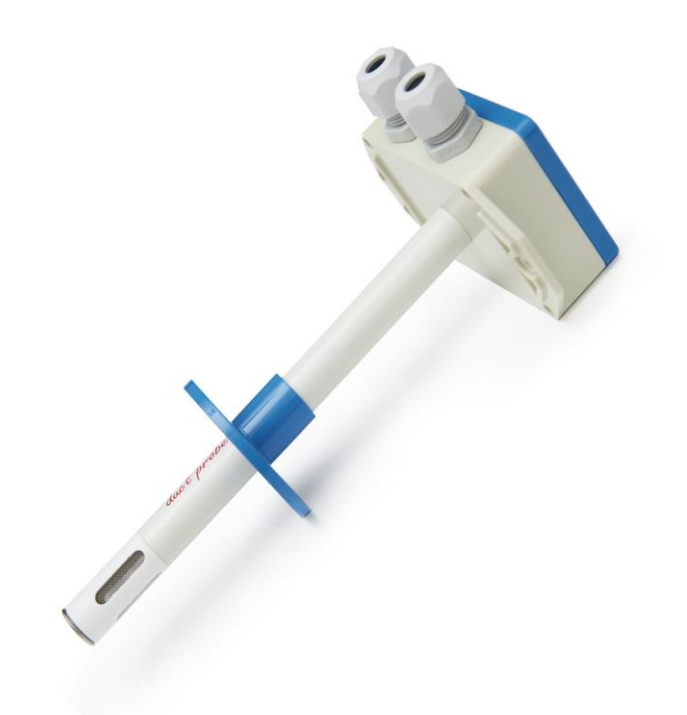

# "Датчик (преобразователь) влажности и температуры воздуха RH & T > MODBUS RTU"

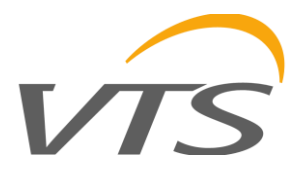

### **1. Введение**

Предметом данного исследования являются характеристики функциональности и температуры датчика влажности на основе датчиков серии Sensirion SHT, с выходом RS-485 и встроенным протоколом MODBUS RTU, с дополнительным аналоговым выходом RH с 0 - 10V.

ВНИМАНИЕ: Перед запуском модуля, пожалуйста, прочитайте инструкцию, содержащуюся в данном исследовании.

### **1.1. Функции устройства**

- Измерение **относительной влажности;**
- дополнительный аналоговый выход напряжения 0-10V (в диапазоне 0-100% относительной влажности);
- измерение **температуры;**
- расчет точки росы;
- LED сигнализация устройства:
- последовательный интерфейс RS-485 (считывание измеренных значений, настройка рабочих параметров);
	- o протокол MODBUS RTU;
	- o передача в режиме HALF DUPLEX;
	- o аппаратно-настраиваемая адресация (1-127);
	- o аппаратно-настраиваемая скорость (9600, 19200, 38400, 57600, 115200).

### **1.2. Характеристики устройства**

Основная функция датчика HCRH-Modbus заключается в определении мгновенных значений относительной влажности, компенсируемых температурой, и параллельных мгновенных значений температуры. Измеренные встроенным датчиком Sensirion SHT, затем пересчитанные и усредненные в микроконтроллере, они доступны в его памяти (HOLDING REGISTERS) в соответствии со стандартом MODBUS. Регистры считываются с использованием функций протокола MODBUS, передаваемых через последовательный интерфейс RS-485. Сигнализация датчика/датчика осуществляется через регистр состояния. При желании значение относительной влажности также может быть представлено в аналоговой форме с выходным напряжением 0 - 10V.

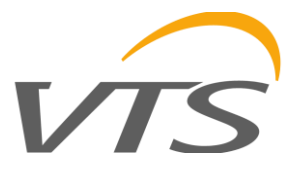

### **2. Технические данные**

### **2.1. Общие параметры преобразователя**

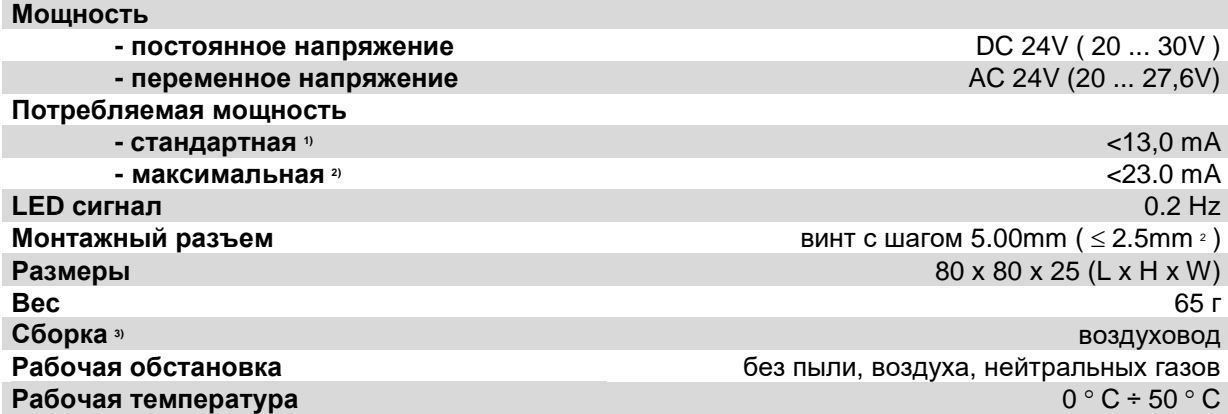

1) Среднее потребление тока устройством в следующих условиях: передача 10 запросов в секунду; скорость передачи 9600 б / с; одновременное чтение 3 регистров; нагрузочные резисторы шины 2 x 120 Ом; 24 V постоянного тока, выходное напряжение с резистивной нагрузкой 10 кОм;

2) Максимальное мгновенное потребление тока устройством в условиях, указанных в пункте 1) + выходное напряжение при резистивной нагрузке 1 кОм;

3) Устройство должно быть установлено квалифицированным персоналом; вертикальная ориентация в соответствии с маркировкой ВВЕРХ – вверх, ВНИЗ – вниз.

### **2.2. Параметры измерения влажности**

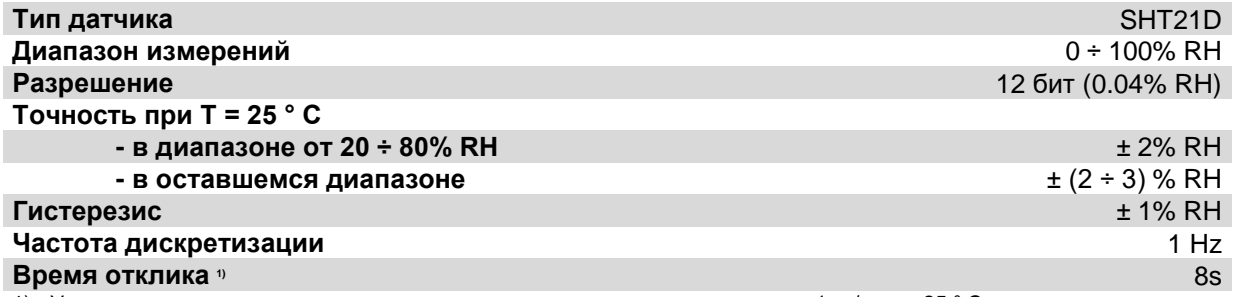

1) Условием получения заданного времени отклика является расход воздуха> 1 м / с при 25 ° С;

приведенное время отклика равно одной постоянной времени, соответствующей 63% установленного значения.

#### **2.3. Параметры измерения температуры**

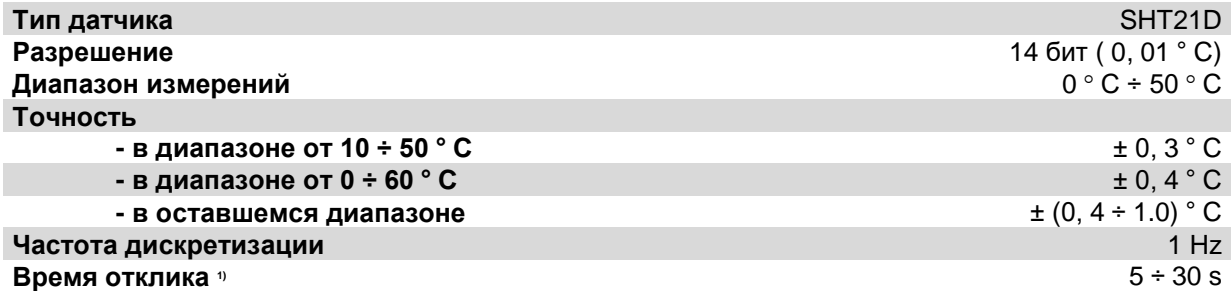

1) Условием получения заданного времени отклика является расход воздуха> 1 м / с; приведенное время отклика равно одной постоянной времени, соответствующей 63% установленного значения.

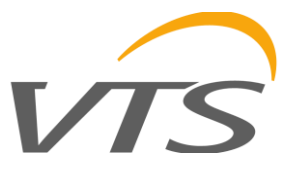

### **2.4. Параметры аналогового выхода**

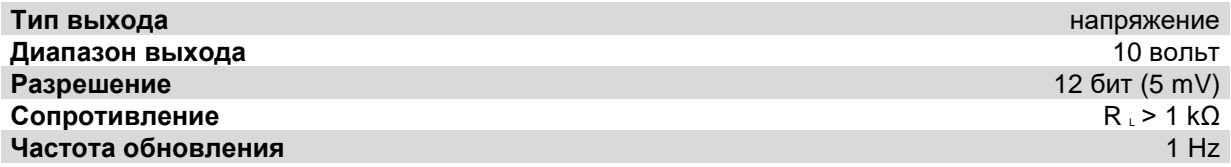

### **2.5. Параметры последовательного интерфейса**

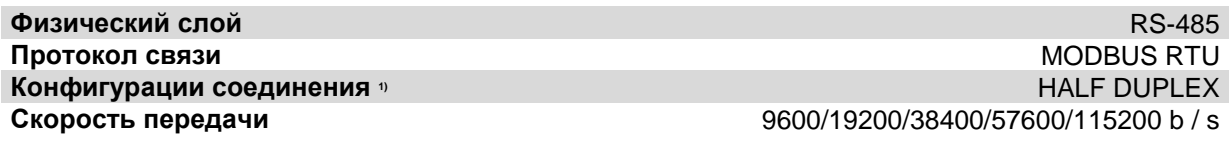

1) HALF DUPLEX - двусторонняя связь с одной парой проводов

### **3. Установка**

### **3.1. Безопасность**

- Устройство должно быть установлено квалифицированным персоналом!
- Все соединения должны быть выполнены в соответствии с электрическими схемами, приведенными в данной спецификации!
- Перед началом ввода в эксплуатацию проверьте все электрические соединения!

### **3.2. Конструкция устройства**

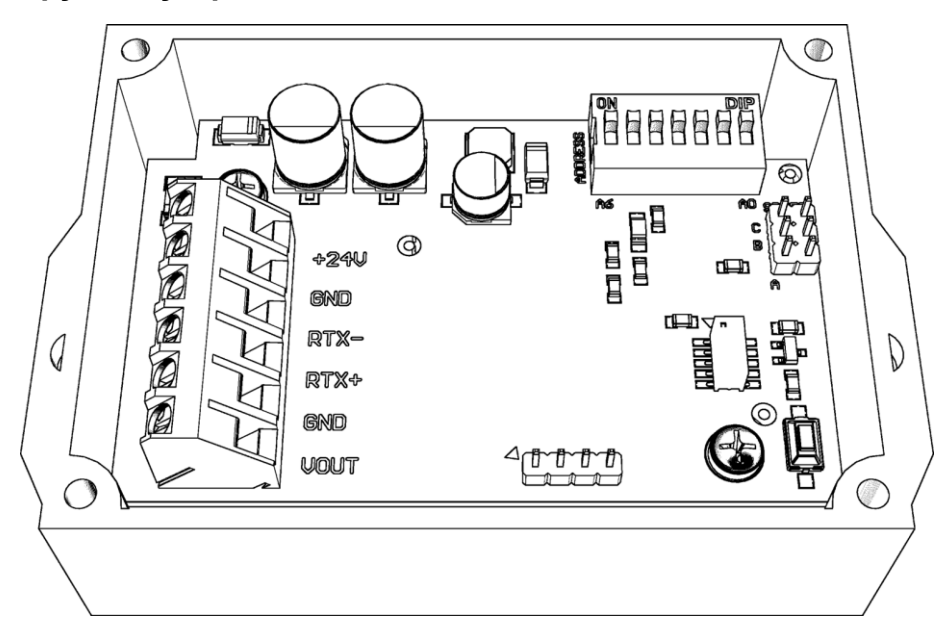

**Рис. 1.** Вид схемы печатного варианта **воздуховода** преобразователя.

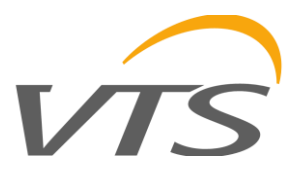

### **3.3. Описание отведений**

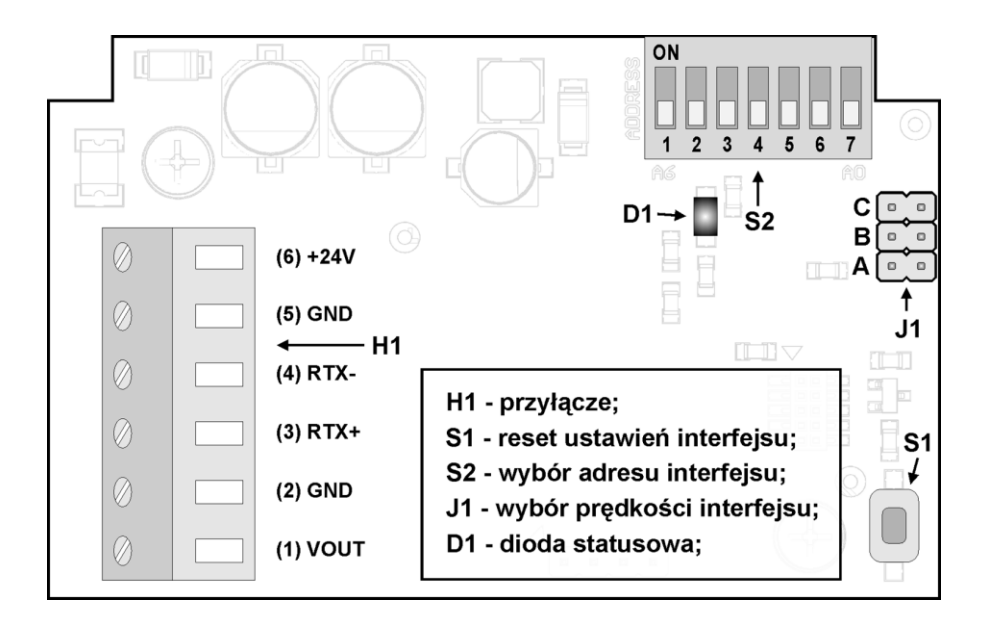

**Рис. 2.** Описание терминала преобразователя в версии **воздуховода**: H1 - соединительные контакты; S1 сброс настроек интерфейса; S2 - настройка адреса интерфейса; J1 - настройка скорости интерфейса; D1 диод состояния.

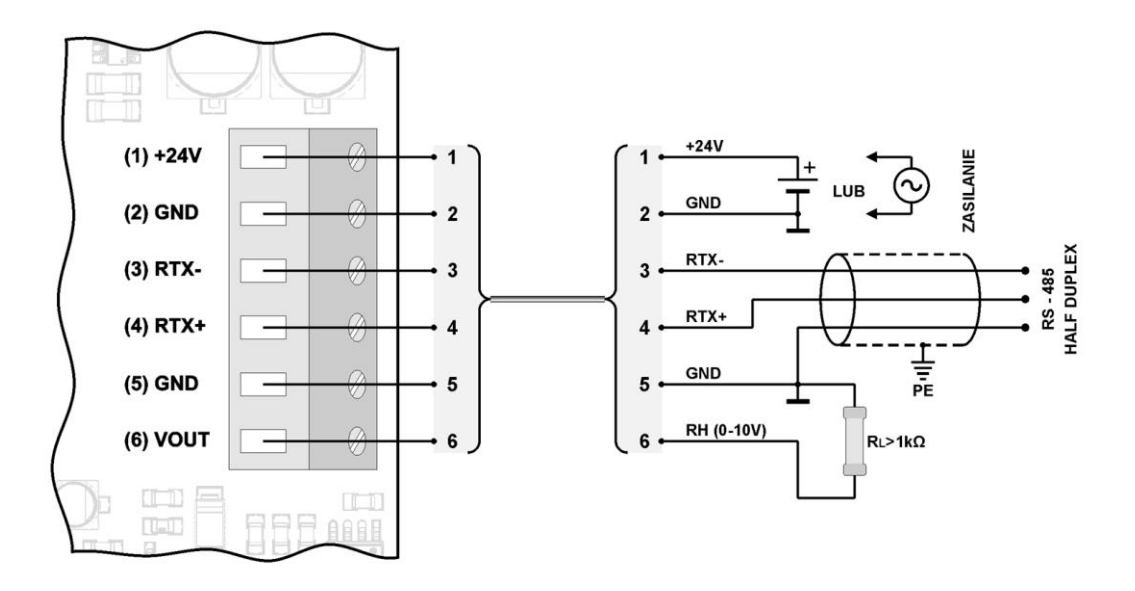

**Рис. 3.** Схема подключения датчика в версии **воздуховода**.

### **3.4. Конфигурация адреса**

Устройство оснащено переключателем типа DIP-SWITCH (положение 5, 6 или 7) для привязки адреса (от «1» до макс. «127»). При установке адреса «0» на коммутаторе будет использоваться адрес, сохраненный в устройстве по протоколу MODBUS (по умолчанию «1»).

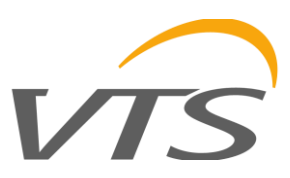

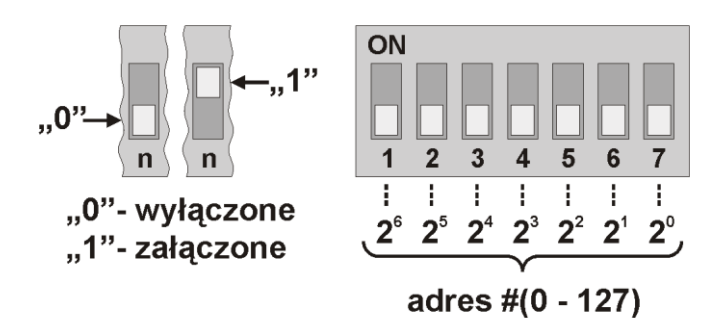

**Рис. 4.** Адресация преобразователя: "0"- выкл; "1"- вкл.

### **3.5. Конфигурация скорости**

Устройство оснащено системой из 3 перемычек для аппаратной настройки скорости интерфейса RS - 485 (согласно таблице ниже). Перемычки не будут использовать значение скорости, сохраненное в устройстве по протоколу MODBUS (по умолчанию «9600 бит / с»).

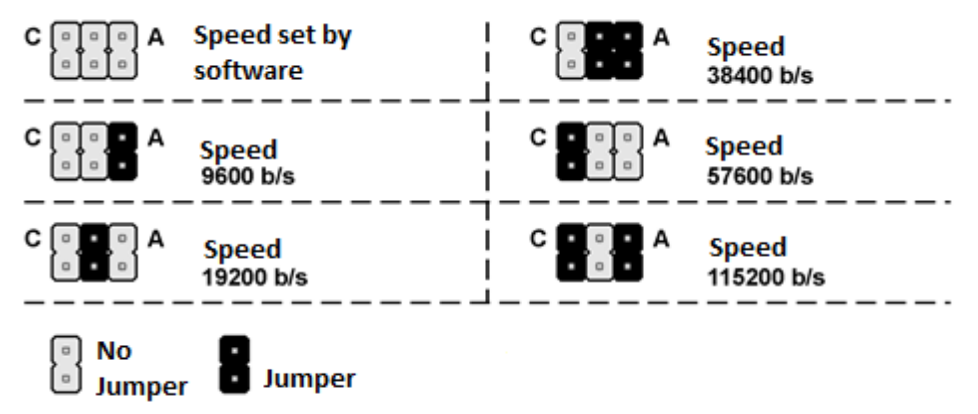

**Рис. 5.** Настройка скорости интерфейса RS-485.

### **3.6. Восстановление заводских настроек**

Функция восстановления заводских настроек распространяется только на параметры передачи по интерфейсу RS-485 (включая адрес и скорость). Для восстановления настроек нажмите и удерживайте кнопку S1 около 2 секунд (защита от случайного срабатывания). Когда диод D1 замигает, отпустите кнопку. Устройство начнет работать с новыми настройками автоматически.

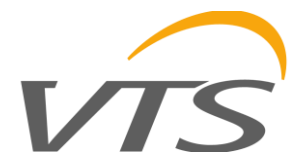

### **4. Рекомендации**

### **4.1. Руководящие указания**

- При работе вблизи больших помех следует использовать экранированные кабели.
- Экран провода должен быть подключен к ближайшей точке заземления со стороны источника питания.

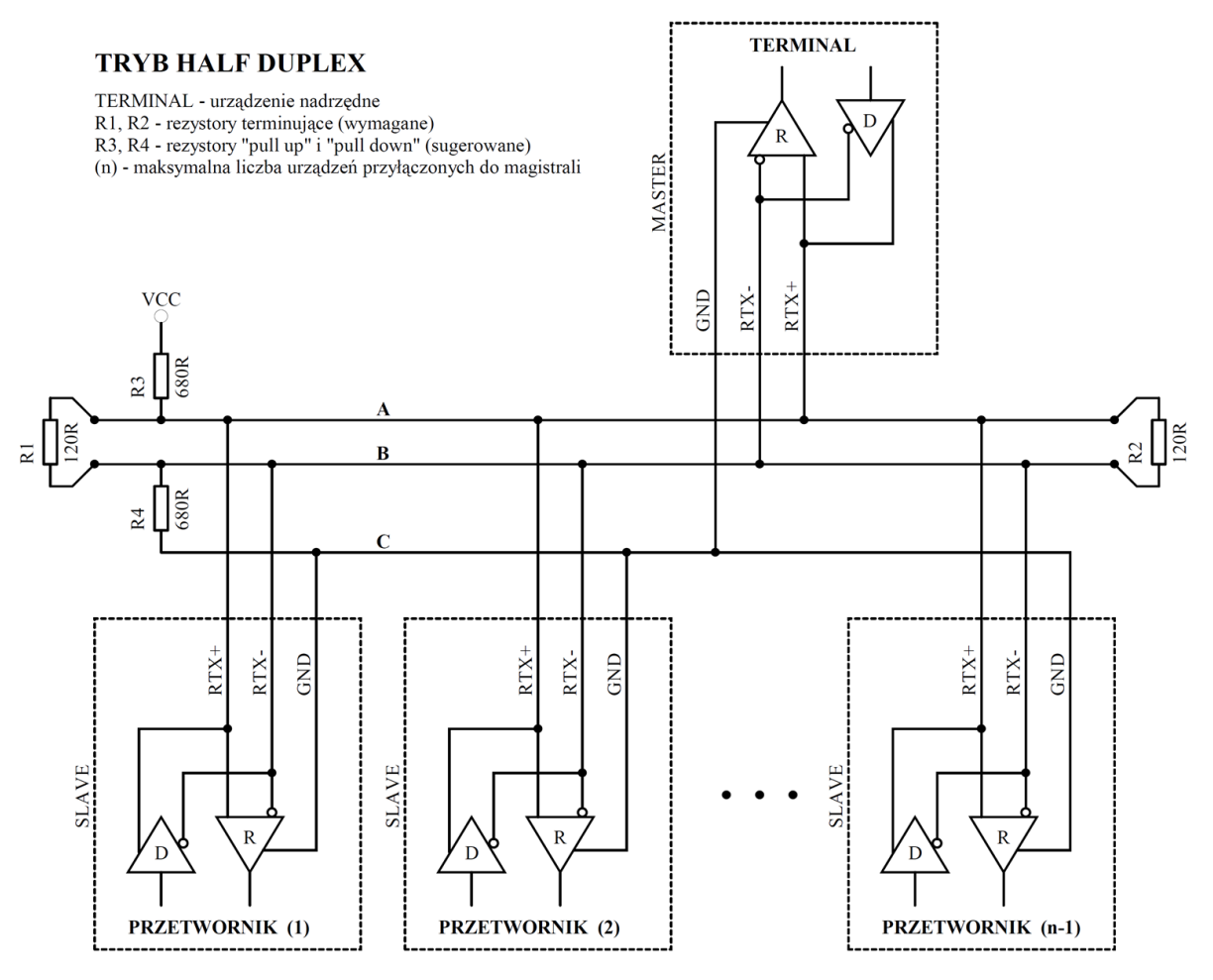

**Рис. 6.** Подключение передатчика к шине RS-485, работающей в режиме HALF DUPLEX.

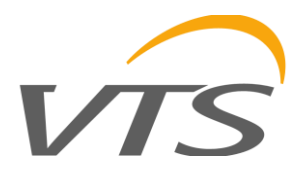

## **5. Протокол MODBUS**

### **5.1. Карта регистров**

#### **Таблица регистров**

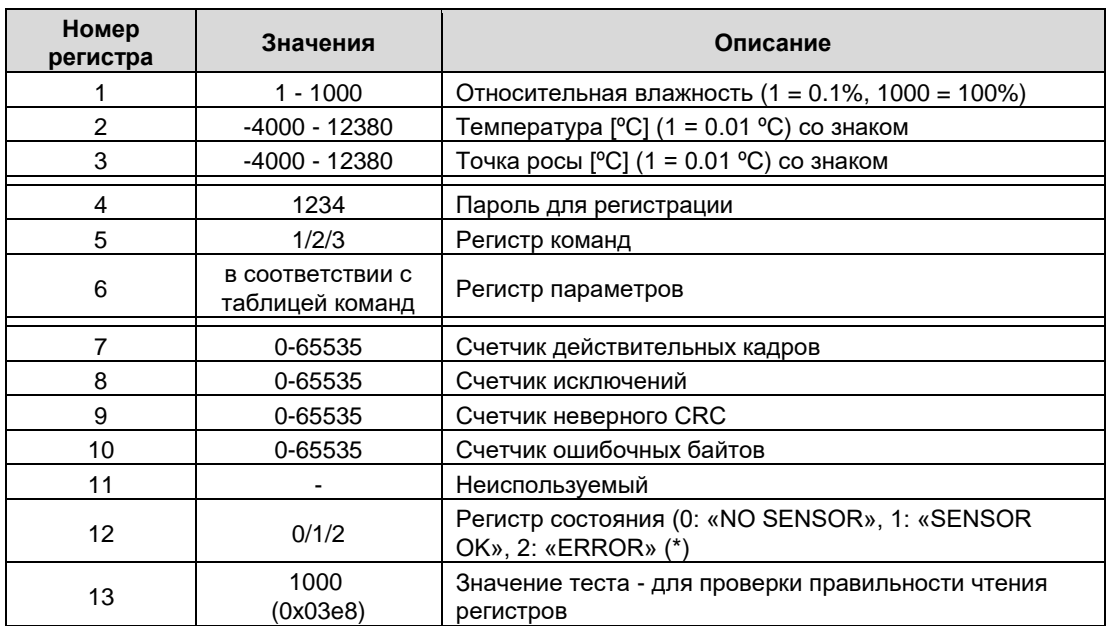

$$
(\texttt{'}\texttt{})
$$

"NO SENSOR" – нет датчика; "SENSOR OK" - правильная работа датчика; "ERROR" - ошибка датчика.

### Таблица команд:

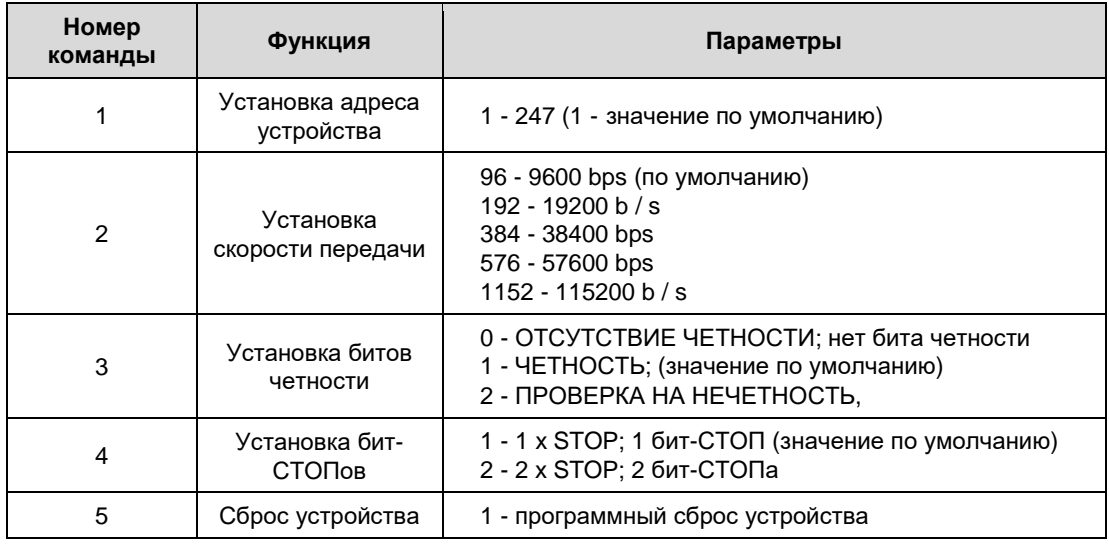

#### **Комментарии**:

- Указание неверного или выходящего за пределы значения параметра приводит к вводу значения 0xEEEE в регистр команд.
- Каждый раз, когда вызывается команда, она должна сопровождаться вводом пароля (десятичное 1234).
- Вызов команды через отдельные записи для регистраторов должен быть завершен путем ввода пароля.

VTS оставляет за собой право вносить изменения в данное руководство без предварительного уведомления Страница **8** из **12**

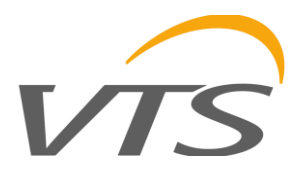

### **5.2. Функции протокола**

Следующие функции стандарта MODBUS реализованы в преобразователе:

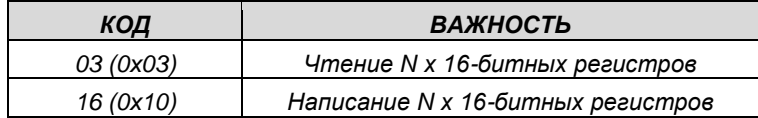

#### **5.2.1. Чтение содержимого группы выходных регистров (0x03)**

Формат запроса:

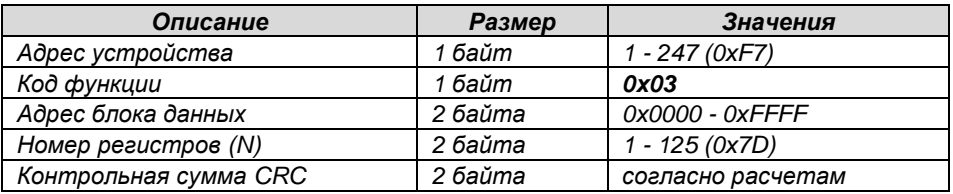

Формат ответа:

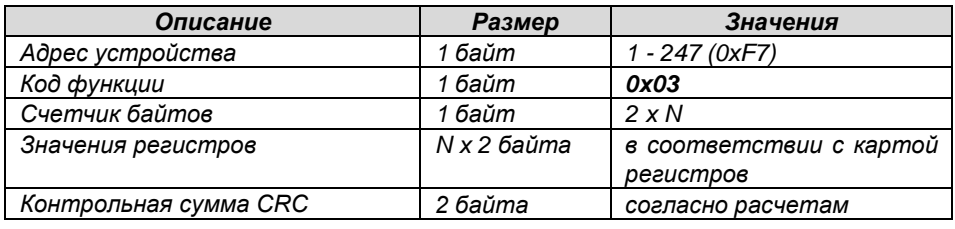

Формат ошибки:

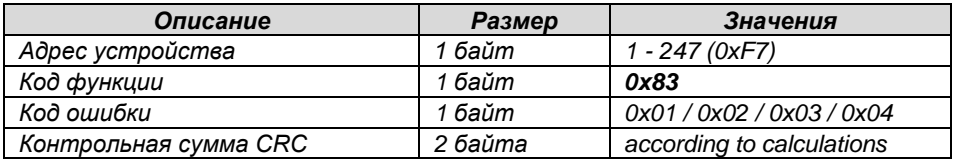

### **5.2.2. Запись в группу выходных регистров (0x10)**

Формат запроса:

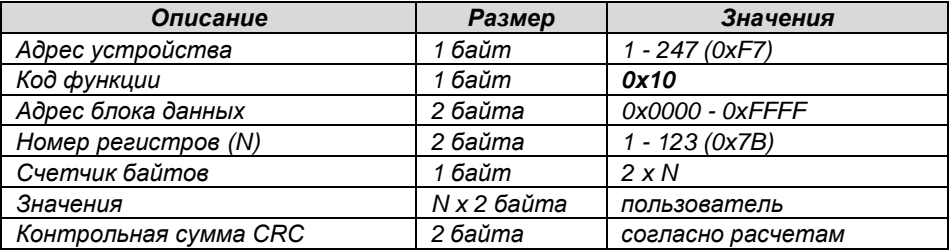

#### Формат ответа:

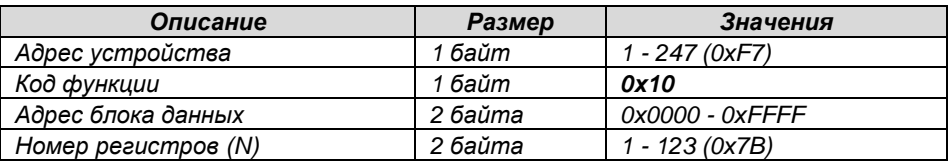

VTS оставляет за собой право вносить изменения в данное руководство без предварительного уведомления Страница **9** из **12**

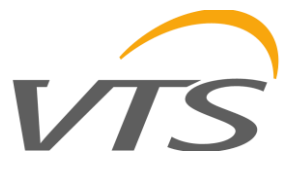

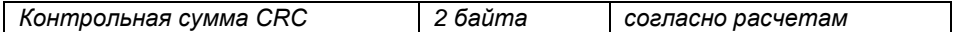

Формат ошибки:

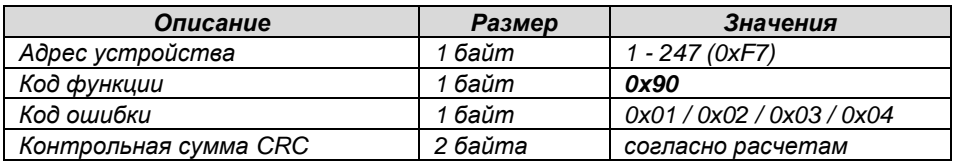

### **5.3. Формат данных**

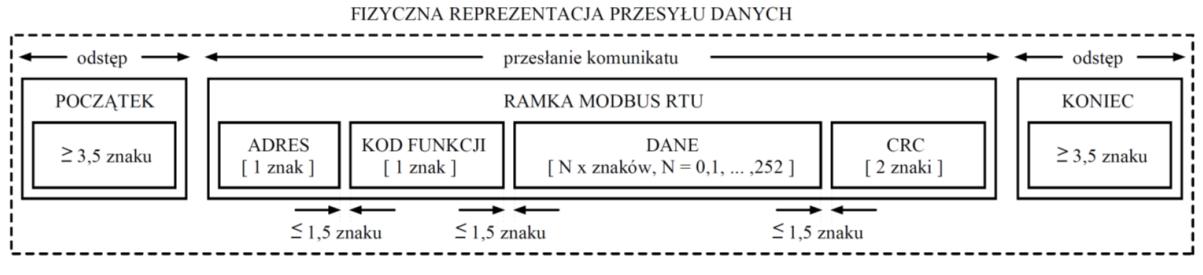

**Рис. 7.** Передача данных в стандарте MODBUS RTU реализована в преобразователе.

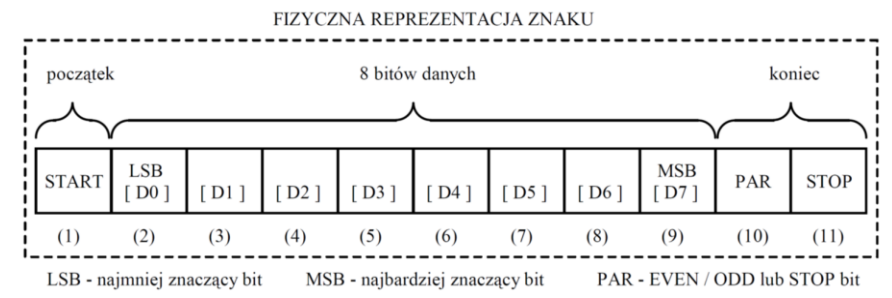

**Рис. 8.** Символьный формат в стандарте MODBUS RTU, используемый в преобразователе.

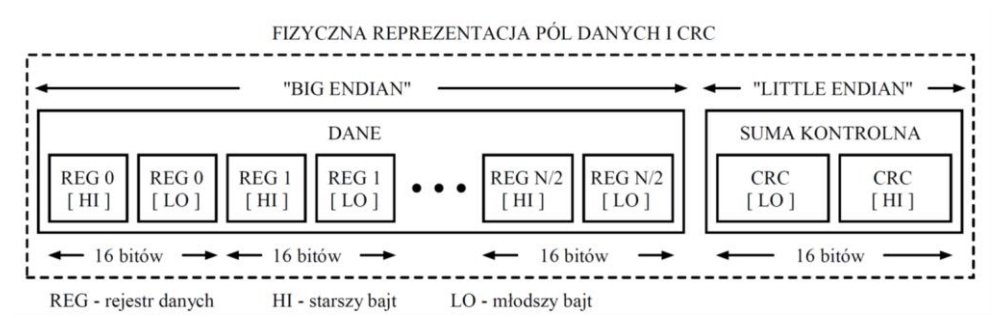

**Рис. 9.** Формат полей данных и CRC в стандарте MODBUS RTU, используемом в преобразователе.

### **5.4. Контрольная сумма CRC**

В соответствии со стандартом MODBUS полином использовался для вычисления контрольной суммы CRC:

$$
X16 + X15 + X2 + 1.
$$

### **5.4.1. Битовый алгоритм расчета CRC:**

Процедура определения контрольной суммы CRC с использованием битового метода: a) загрузить значения 0xFFFF в 16-битный регистр CRC;

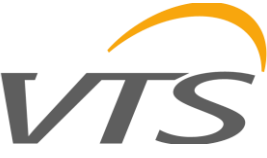

- получить первый байт из блока данных и выполнить операцию EX-OR из младшего байта h) регистра CRC, поместив результат в регистр;
- сдвиг содержимого регистра CRC вправо на один бит в направлении младшего значашего  $\mathbf{c}$ бита (LSB), сброс старшего значащего бита (MSB);
- младший бит устройства состояния (LSB) в регистре CRC, если его состояние равно 0,  $\mathsf{d}$ происходит возврат в точку с, если 1, то операция EX-OR регистра CRC с константой 0хA001;
- повторение с и d указывает до восьми раз, что соответствует обработке и всему байту;  $\Theta$
- $f$ ) повторяя последовательность b, c, d, е для следующего байта сообщения, продолжайте этот процесс, пока не будут обработаны все байты сообщения;
- содержимое регистра СКС после упомянутых операций является искомым значением  $\alpha$ контрольной суммы CRC;
- добавлению контрольной суммы CRC к кадру MODBUS RTU должно предшествовать h) свопирование позиций старшего и младшего байтов регистра CRC.

#### 5.4.2. Алгоритм расчета CRC на основе таблиц:

Пример реализации процедуры определения контрольной суммы СКС с использованием метода массива:

```
/ * Функция возвращает СКС в виде беззнакового короткого типа * /
неподписанный короткий CRC16 (puchMsq, usDataLen)
/ * сообщение для расчета CRC по факту * /
неподписанный символ * puchMsq;
/ * количество байт в сообщении *
неподписанный короткий usDataLen;
\{/ * старший байт CRC инициализирован * /
          символ без знака uchCRCHi = 0xFF/ * младший байт CRC инициализирован * /
          символ без знака uchCRCLo = 0xFF;
           / * будет индексировать в таблицу поиска CRC * /
          HANDRICAHHHM UIDOAY:
          \frac{1}{2} тройти через буфер сообщений * /
          пока (usDataLen--)
          \left\{ \right./ * рассчитать CRC * /
                    uIndex = uchCRCLo ^ * puchMsg ++;<br>uchCRCLo = uchCRCHi ^ auchCRCHi [uIndex];
                    uchCRCHi = auchCRCLo [uIndex];\rightarrowBOSBPAT (uchCRCHi << 8 | uchCRCLO);
\rightarrow/ * Таблица значений СRC для старшего байта * /
статический символ без знака auchCRCHi [] = {
0x00, 0xC1, 0x81, 0x40, 0x01, 0xC0, 0x80, 0x41, 0x01, 0xC0, 0x80, 0x41, 0x00, 0xC1, 0x81,
0x40, 0x01, 0xC0, 0x80, 0x41, 0x00, 0xC1, 0x81, 0x40, 0x00, 0xC1, 0x81, 0x40, 0x01, 0xC0, 0x80, 0x01, 0xC0, 0x80, 0x41, 0x00, 0x41, 0x01, 0xC0, 0x80, 0x41, 0x01, 0xC0, 0x80, 0x41, 0x01, 0xC0, 0x80, 0x41, 0x01, 0x61, 0x81, 
0 \times C0, 0 \times 80, 0 \times 41, 0 \times 00, 0 \times C1, 0 \times 81, 0 \times 40, 0 \times 01, 0 \times C0, 0 \times 41, 0 \times 01, 0 \times C0, 0 \times 80, 0 \times 41,
0x00, 0xC1, 0x81, 0x40, 0x01, 0xC0, 0x80, 0x41, 0x00, 0xC1, 0x81, 0x40, 0x00, 0xC1, 0x81,
0x40, 0x01, 0xC0, 0x80, 0x41, 0x00, 0xC1, 0x81, 0x40, 0x01, 0xC0, 0x80, 0x41, 0x01, 0xC0, 0x80, 0x41, 0x00, 0x61, 0x60, 0x41, 0x00, 0x21, 0x60,
0xC0, 0x80, 0x41, 0x00, 0xC1, 0x81, 0x40, 0x01, 0xC0, 0x80, 0x41, 0x00, 0xC1, 0x81, 0x40,
0x00, 0xC1, 0x81, 0x40, 0x01, 0xC0, 0x80, 0x41, 0x01, 0xC0, 0x80, 0x41, 0x00, 0xC1, 0x81,
0x40, 0x00, 0xC1, 0x81, 0x40, 0x01, 0xC0, 0x80, 0x41, 0x00, 0xC1, 0x81, 0x40, 0x01, 0xC0,
0x80, 0x41, 0x01, 0xC0, 0x80, 0x41, 0x00, 0xC1, 0x81, 0x40, 0x00, 0xC1, 0x81, 0x40, 0x01,
0xC0, 0x80, 0x41, 0xO1, 0xC0, 0x80, 0x41, 0x00, 0xC1, 0x81, 0x40, 0x01, 0xC0, 0x80, 0x41,<br>0x00, 0xC1, 0x81, 0x40, 0x00, 0xC1, 0x81, 0x40, 0x01, 0x60, 0x41, 0x00, 0xc1, 0x80, 0x41,<br>0x40, 0x01, 0xC0, 0x80, 0x41, 0x01, 0xC0, 
0x80, 0x41, 0x00, 0xC1, 0x81, 0x40, 0x00, 0xC1, 0x81, 0x40, 0x01, 0xC0, 0x80, 0x41, 0x01,
0 \times 00, 0 \times 80, 0 \times 41, 0 \times 00, 0 \times 01, 0 \times 81, 0 \times 40, 0 \times 00, 0 \times 01, 0 \times 81, 0 \times 00, 0 \times 01, 0 \times 00, 0 \times 81, 0 \times 01, 0 \times 01, 0 \times 01, 0 \times 01, 0 \times 01, 0 \times 01, 0 \times 01, 0 \times 01, 0 \vee 40\lambda:
```
/ \* Таблица значений СR С для младшего байта \* /

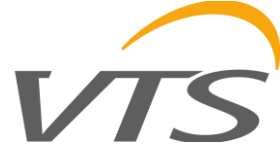

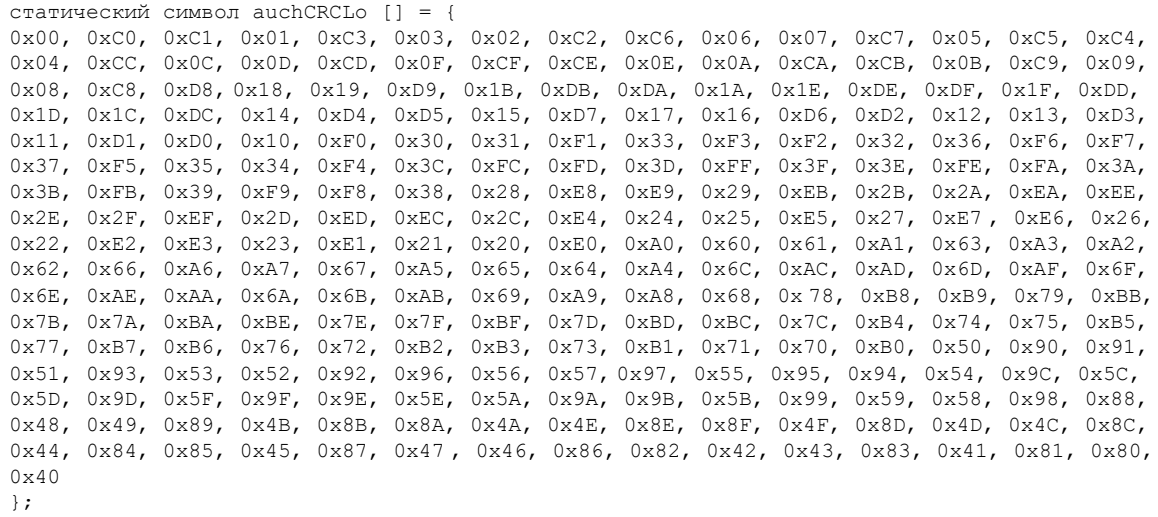